**Python - primi elementi pag. 1/4 ...** prof.ssa Grandillo

Python è un linguaggio di programmazione interpretato, interattivo e orientato agli oggetti, ideato negli anni novanta; può essere appreso rapidamente; Python è distribuito con licenza Open-Source ed il suo utilizzo è libero e gratuito. Per approfondimenti consultare i siti: www.python.org e www.python.it.

Selezionando l'icona **IDLE (Python GUI)**, si apre la finestra Shell di Python:

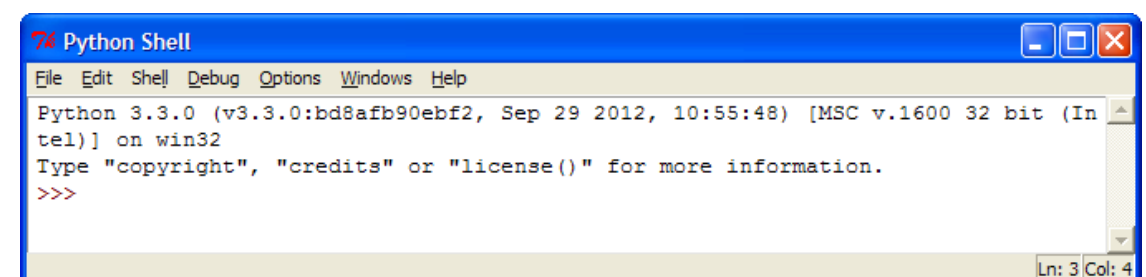

Questa è l'interfaccia grafica di Python 3.3.0 che consente di editare, eseguire e testare i programmi. I caratteri >>> sono il prompt dell'interprete di Python

**CONTRACTOR** 

>>> significa che l'interprete è pronto a ricevere istruzioni

E' possibile definire una **variabile**, semplicemente dandole un nome ed un valore iniziale.

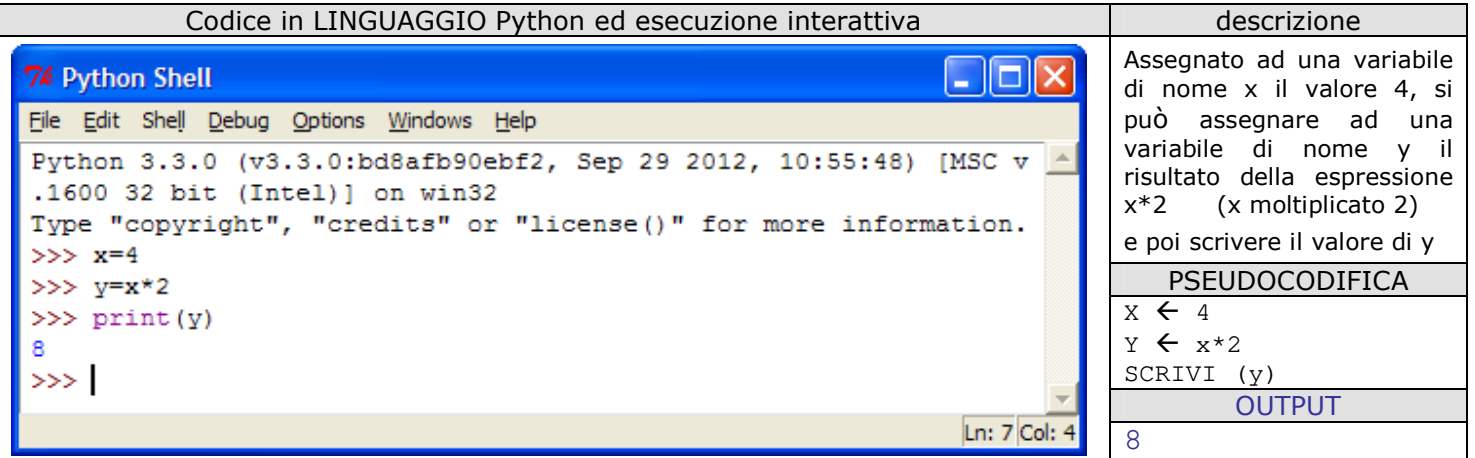

**print** è l'istruzione che consente di scrivere a video il contenuto di una o più variabili e/o **costanti** 

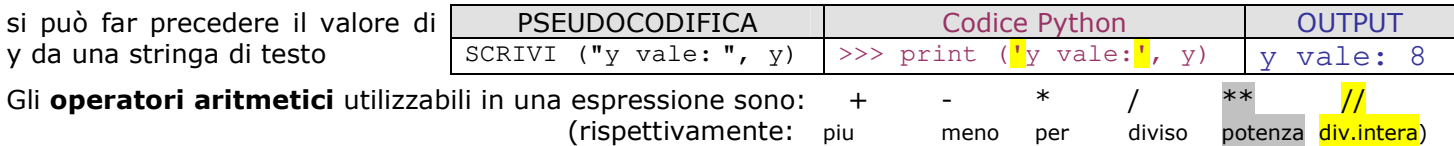

Le **parentesi tonde** si usano per alterare l'ordine consueto di esecuzione delle operazioni (vengono eseguite prima le potenze, poi moltiplicazioni e divisioni, infine addizioni e sottrazioni).

L'interprete di Python qui è usato come una semplice calcolatrice. Alcune funzioni matematiche di uso comune possono essere richiamate includendo il modulo *math* mediante il comando **import**.

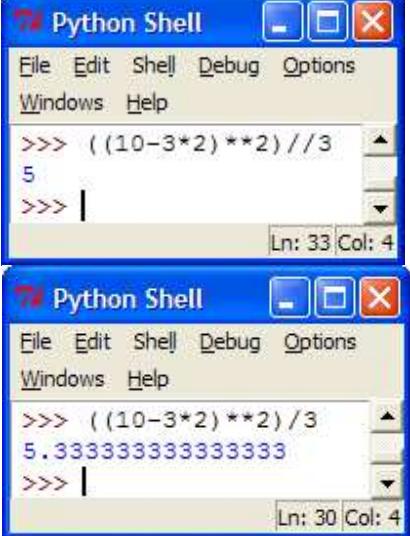

Il risultato di un'espressione con operatore / è un numero reale; gli altri operatori se operano su dati interi determinano risultato intero, altrimenti un valore reale.

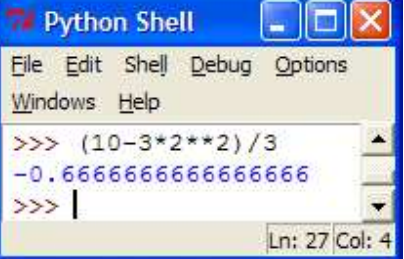

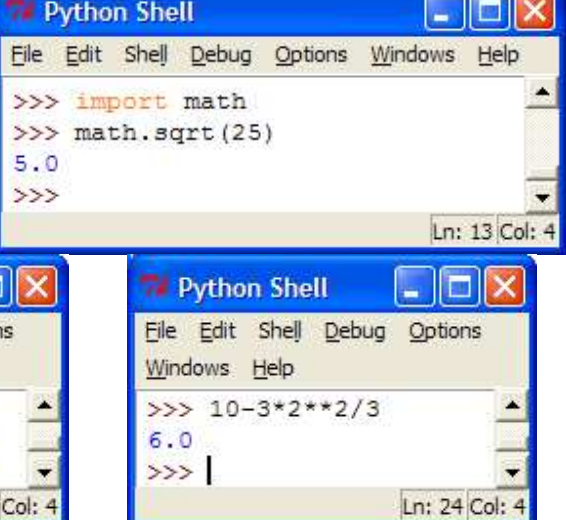

**Python - primi elementi pag. 2/4 ...prof.ssa Grandillo** 

Oltre a dati elementari di tipo numerico **interi** e **floating point** (per contenere rispettivamente valori interi e reali) Python prevede anche dati strutturati, ad esempio le liste.

Una **lista** è un elenco ordinato di elementi anche di tipo diverso (numeri, stringhe di testo, etc.). Utilizzando l'operatore + è possibile accodare elementi ad una lista.

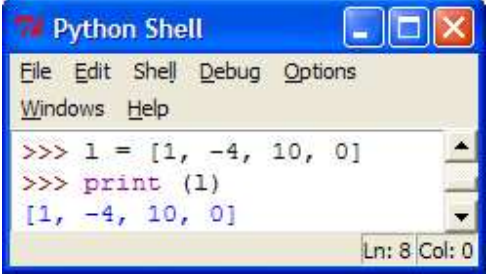

A sinistra: definizione di una variabile l *(elle)* di tipo lista a cui viene assegnato l'elenco di valori 1, -4, 10 e 0 *(zero)*.

La lista 1 viene poi stampata. A destra: si accodano altri 2 elementi ad 1; i valori accodati sono le stringhe 'z' e 'abc'.

Poi si visualizza il contenuto di l.

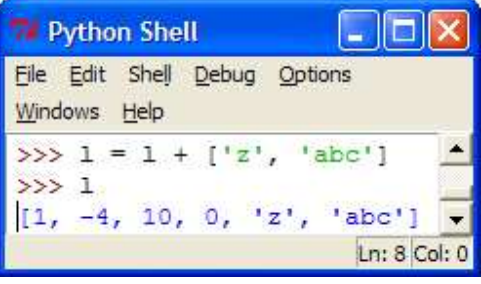

Per vedere il contenuto di una variabile si può semplicemente scrivere il nome della variabile dopo il prompt: >>> l l'interprete espone il valore (strutturato) che la lista l *(elle)* assume in quel momento.

Questa modalità è quella già utilizzata per ottenere dall'interprete il risultato di un'espressione aritmetica; se dopo il prompt digitiamo il nome di una variabile elementare come y dell'esempio precedente: >>> y

8 possiamo vedere il contenuto della variabile y in quel momento.

Nella lista l di 6 elementi, il primo valore della lista occupa la posizione 0 (zero), l'ultimo la posizione 5.

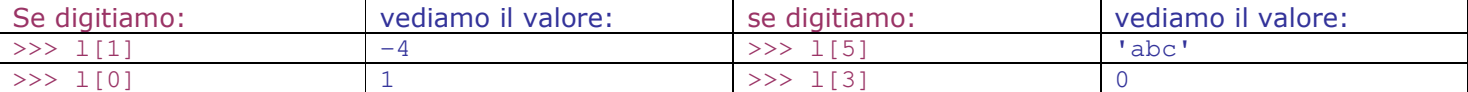

Per le liste invece di print si può anche usare il comando **list**:

>>> list (l) [1, -4, 10, 0, 'z', 'abc']

Il costrutto **range** individua particolari liste: l'elenco di valori interi compresi tra il primo ed il secondo valore (estremo inferiore incluso, estremo superiore escluso).

```
\gg list (range(-3,9))
[-3, -2, -1, 0, 1, 2, 3, 4, 5, 6, 7, 8]>>> list (range(9)) 
                                               [0, 1, 2, 3, 4, 5, 6, 7, 8]
```
Il costrutto range è utilizzato per controllare la **ripetizione** di azioni (**Ripetizione con contatore**).

Per scrivere 3 volte la stringa di testo 'ciao' si può usare l'istruzione **for** come nell'esempio riportato a fianco.

La variabile x serve solo a controllare (contare) quante volte eseguire l'istruzione print.

Nell'esempio, oltre a scrivere 3 volte la stringa 'ciao', solo per evidenziare il ruolo della variabile x ne viene stampato il valore.

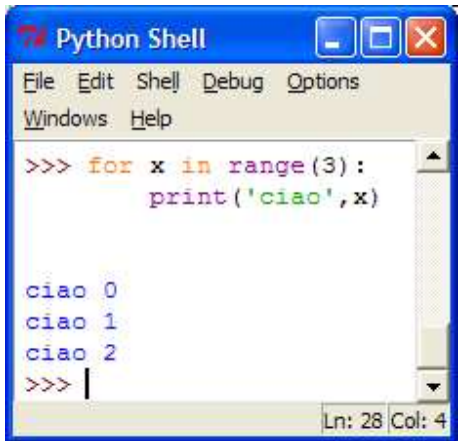

In Python è caratteristico l'uso dell'**indentazione** per la definizione dei blocchi di istruzioni; per indicarne inizio e fine invece di usare parentesi o parole chiave, in Python si usa l'indentazione stessa (si può usare sia una tabulazione, sia un numero arbitrario di spazi bianchi, ma lo standard è di 4 spazi bianchi).

Nell'esempio precedente, il primo blocco (for) inizia a colonna 4, le istruzioni che lo compongono (print) iniziano a colonna 8. Al secondo invio si chiude il blocco e l'interprete esegue il codice.

Ad ogni invio è l'interprete a decidere dove posizionare il cursore.

**Python - primi elementi pag. 3/4 ...prof.ssa Grandillo** 

Di seguito alcuni esempi di algoritmi con uso della struttura di ripetizione utilizzando il pacchetto di funzioni grafiche TURTLE (tartaruga). Il modulo **turtle** va incluso mediante comando *import*. L'esecuzione di funzioni di turtle determinano l'apertura di una finestra di output al cui centro compare la tartaruga (rappresentata dalla punta di una freccia  $\blacktriangleright$ ) che lascia una scia quando si sposta (come richiesto) nel piano cartesiano.

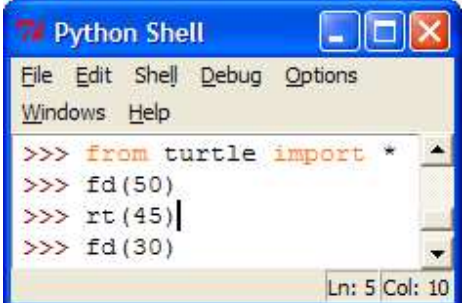

La funzione fd (50) fa spostare la tartaruga di 50 passi in avanti verso destra. **forward (distance)** 

La funzione rt (45) fa ruotare la tartaruga di 45 gradi verso destra **right (angle)** 

La funzione **reset()** pulisce la finestra e pone turtle al centro

La funzione **left (angle)** fa ruotare turtle di *angle* gradi verso sinistra

La funzione **color(s)** modifica colore della tartaruga e della scia

## ESEMPI di **Ripetizione con contatore**

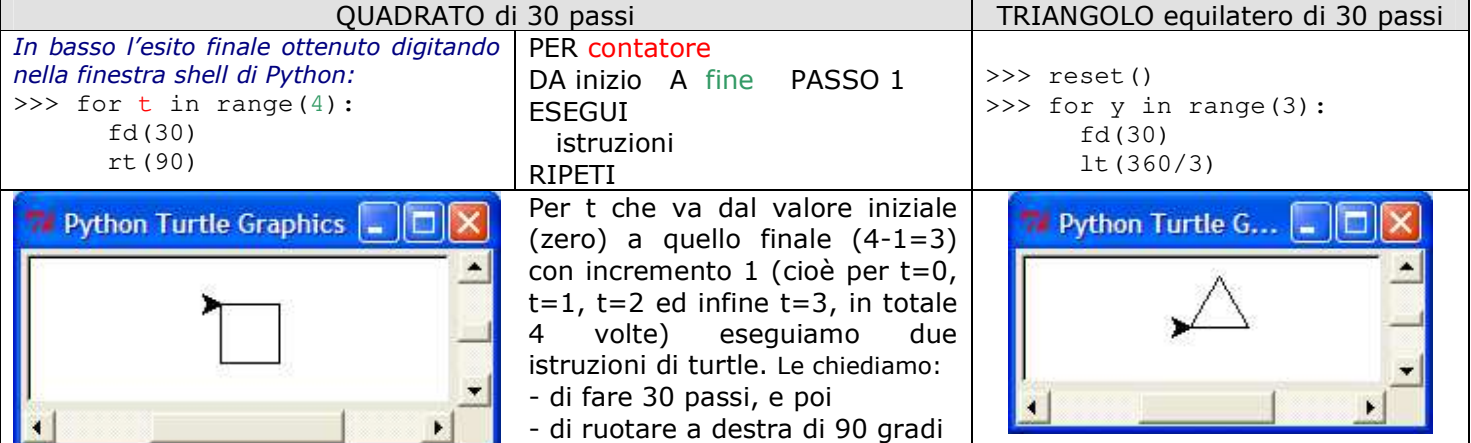

Porzioni di codice possono essere generalizzate e rese parametriche per essere richiamate più volte per valori diversi di un parametro; si possono cioè creare nuove **funzioni** e richiamarle successivamente.

Le funzioni si possono salvare in file con estensione **.py** detti **moduli**.

Per creare un nuovo modulo dal menu *File* selezionare *New Window* si apre una finestra \*Untitled\* dove è possibile scrivere codice Python.

Per **salvare** il codice su disco: dal menu *File* della nuova finestra selezionare *Save as…* selezionare la cartella dati opportuna e dare un **nome** al modulo, per esempio *quadrato.py* 

Per **eseguire** il codice: dal menu *Run* della finestra/modulo appena salvata, selezionare *Run module.* 

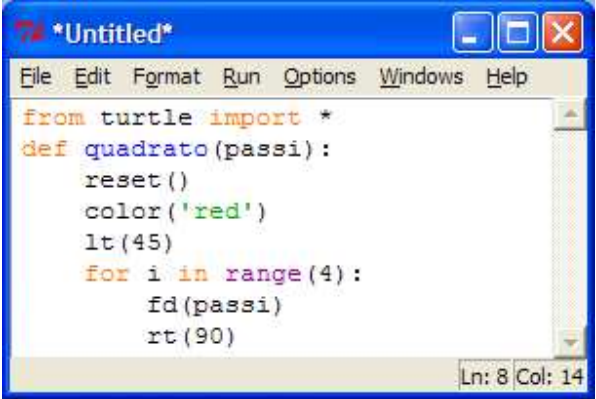

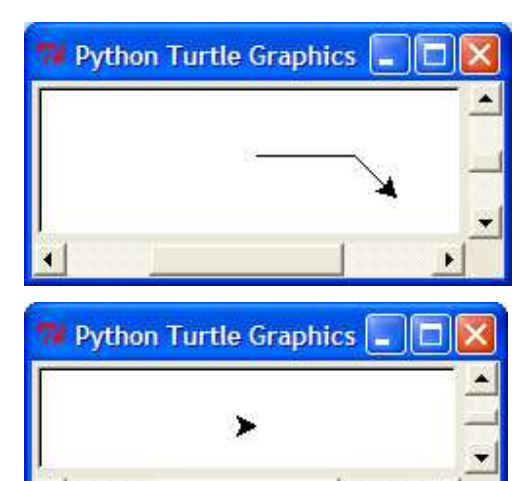

## Sulla finestra shell di Python si presenta ora il prompt preceduto dalla indicazione == RESTART ==:

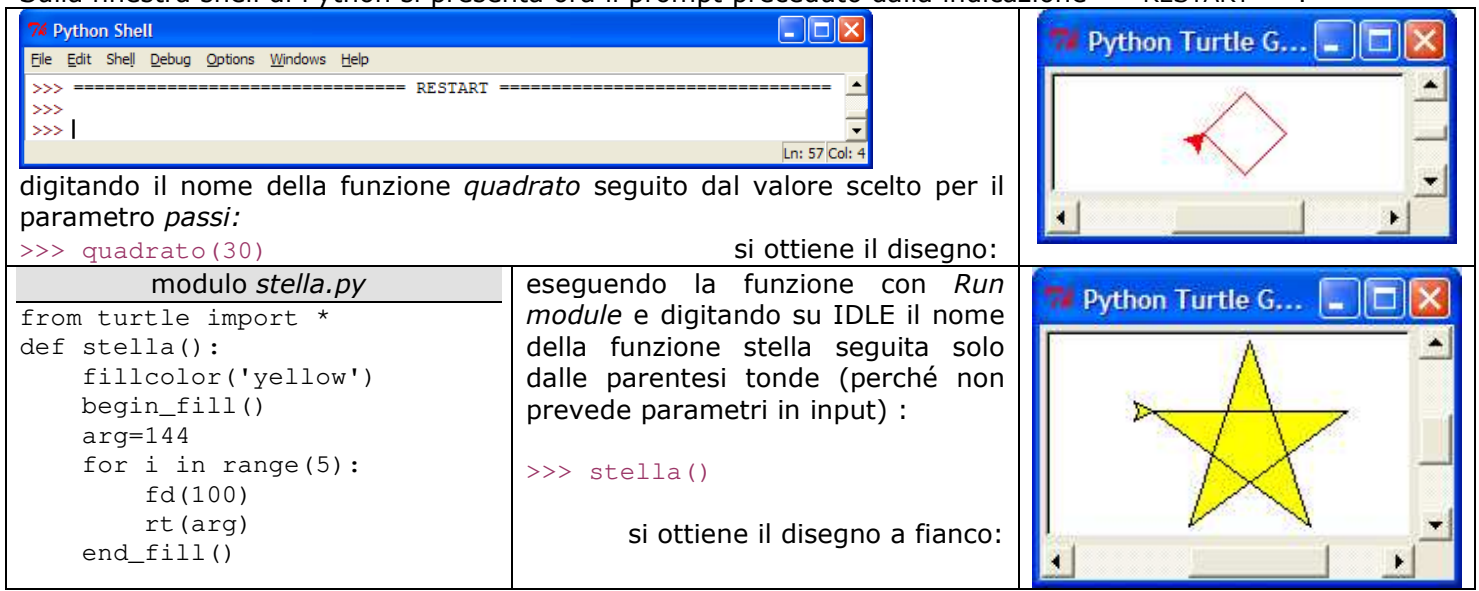

Le funzioni possono a loro volta richiamare altre funzioni (**funzioni nidificate**). Per ottenere le seguenti tracce di turtle occorrono 2 funzioni.

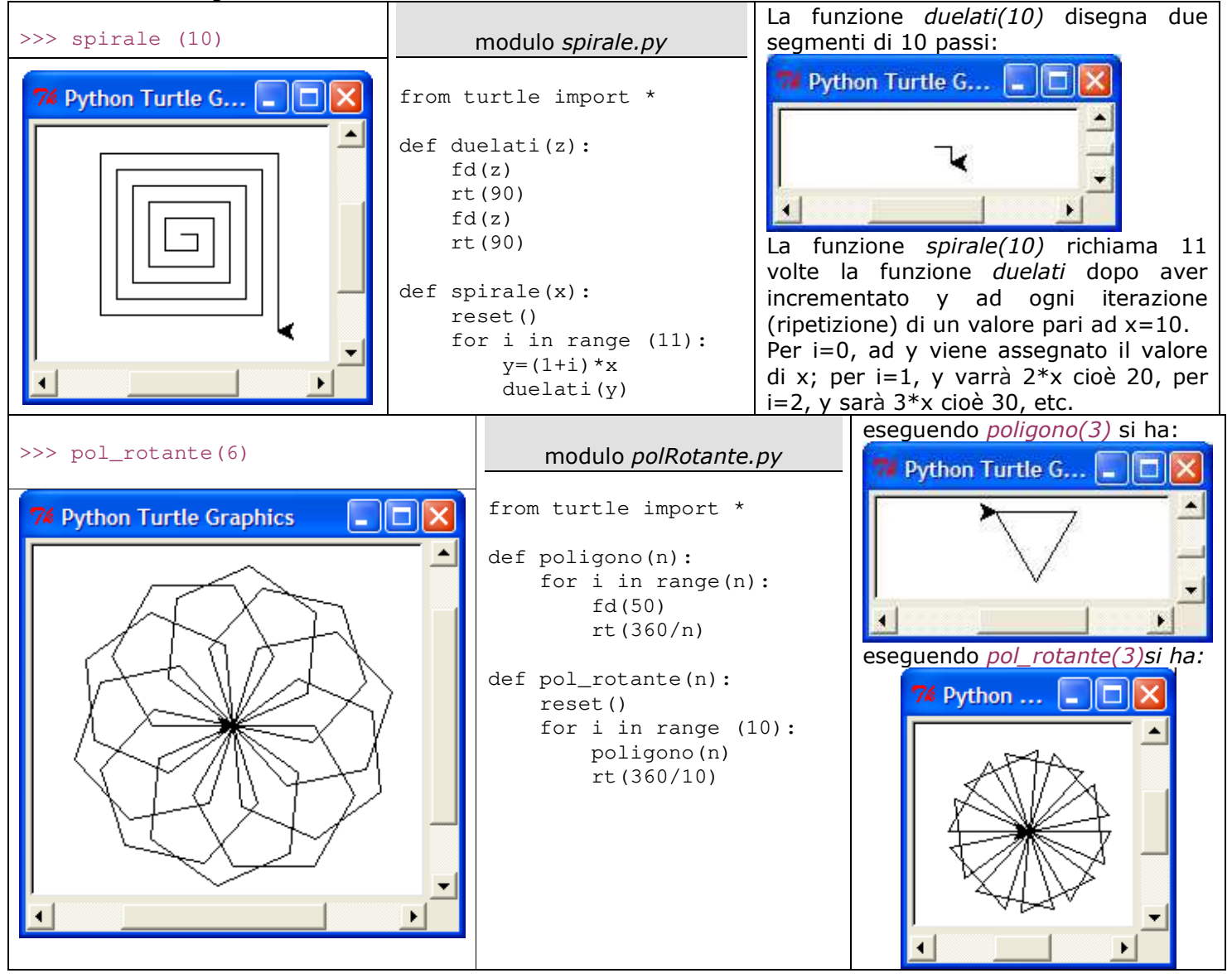